## Inbound Container on Warehouse Receipts

| Phase                                                      | Description                                                                                                    | Navigation                                                                                                    |
|------------------------------------------------------------|----------------------------------------------------------------------------------------------------|----------------------------------------------------------------------------------------------------|
| Add Container ID to<br>all Warehouse<br>Receipts lines     | <ul> <li>Click on Actions-&gt;Functions-&gt; +Add<br/>Container Code to All Lines</li> </ul>                                                                                                    | Add Container Code To All Lines                                                                                                    |
| Add Warehouse<br>Receipts lines based<br>on a Container ID | If you want to make a warehouse receipt<br>based upon lines on an Inbound Container,<br>you can get these with a function.                                                                                                    | ▼ Use Filters to Get Src. Docs                                                                                                    |
|                                                            | <ul> <li>Click on Actions-&gt;Functions-&gt; Use Filter to Get Src. Documents</li> <li>Choose or add a new Code in Code</li> <li>Click on Modify</li> <li>Under the Pane Purchase, you can add a Container ID</li> <li>Add the Container lines to the warehouse receipts by clicking in Run</li> </ul> | Code 1<br>CONTAINER<br>Manage Run Modify<br>Sales Container 10 Container 1<br>Ruchase Run Run Container 1<br>Ruchase Select frem full for<br>Ruchase Select frem full for<br>Ruchase Select frem full for<br>Ruchase Run Run Container 1<br>Ruchase Run Run Run Run Run Run Run Run Run Run |

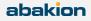